## **Scene Selection**

Common scenes that are often encountered can be recorded with the most suitable settings.

*1* Tap "MENU".

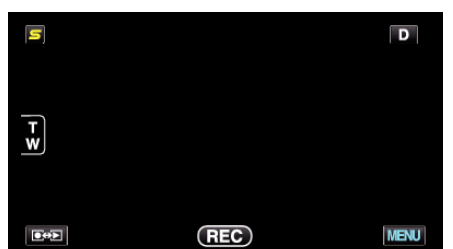

*2* Tap "SCENE SELECT".

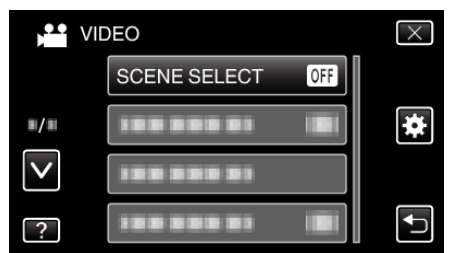

- 0 Tap ∧ or ∨ to move upward or downward for more selection.
- $\bullet$  Tap  $\times$  to exit the menu.
- $\bullet$  Tap  $\bigcirc$  to return to the previous screen.
- *3* Tap the appropriate scene.

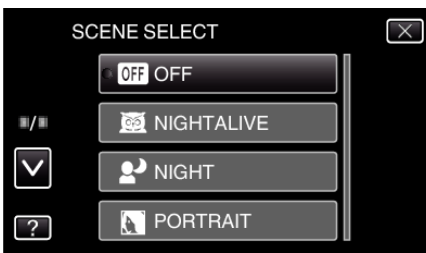

- 0 Tap "OFF" to cancel the selection.
- 0 Tap ∧ or ∨ to move upward or downward for more selection.
- $\bullet$  Tap  $\times$  to exit the menu.
- $\bullet$  Tap  $\bigcirc$  to return to the previous screen.

\*The image is only an impression.

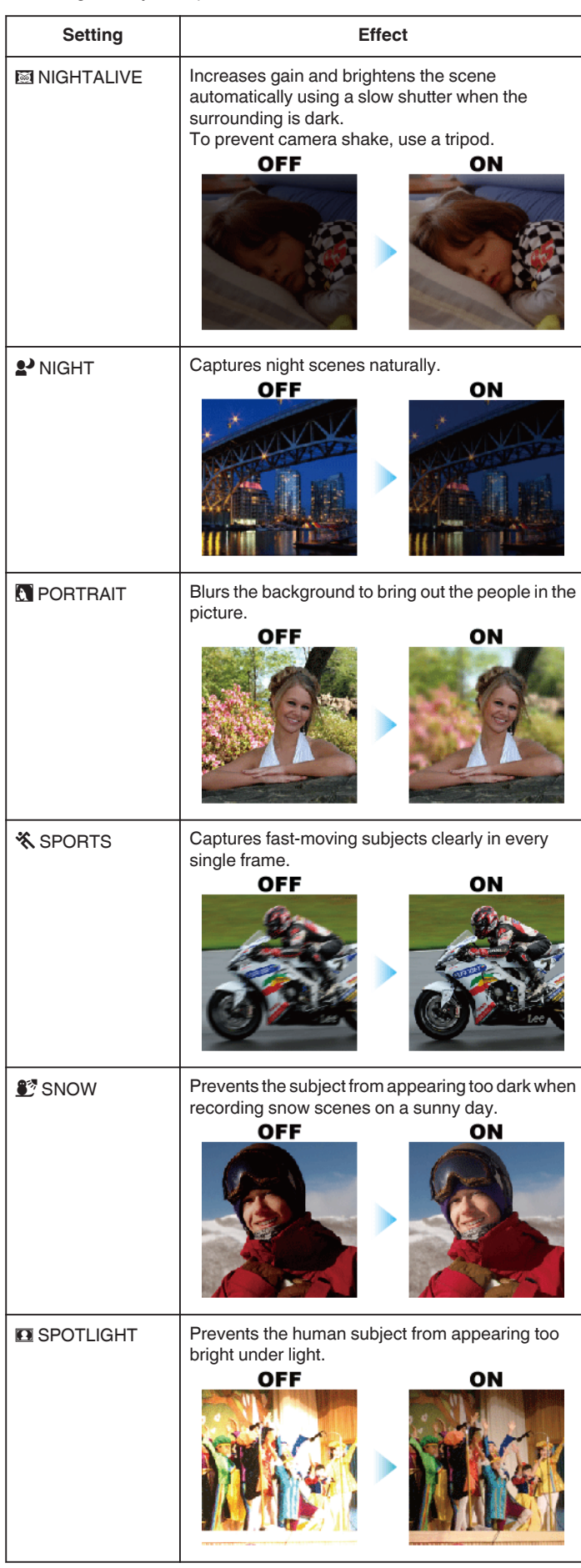

## **Memo :**

0 All scenes of "SCENE SELECT" cannot be set during "TIME-LAPSE RECORDING".